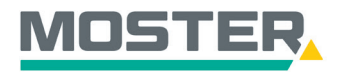

# **Online-Ticker** Stand Dezember 2023

### **Budgets & Limits**

### **Tipps Bestelleinschränkungen für Benutzerprofile hinterlegen**

### **Wussten Sie schon...?**

…dass Sie **als Admin** für jedes einzelne Benutzerprofil Budgets und Limits für Online-Bestellungen vergeben können?

### **Und das in Echtzeit, 24/7!**

#### **Wie geht das?**

- Sie melden sich in unserem Online-Shop an.
- Klicken Sie oben rechts auf das dunkelgraue "Männchen".
- Anschließend öffnet sich ein Fenster mit verschiedenen Auswahlmöglichkeiten. Hier wählen Sie die "Budgets/Limits" per Anklicken aus.
- Es öffnet sich die Auflistung aller angelegten Budgets und Limits für die Benutzerprofile.
- Sie wollen ein neues Budget oder Limit hinterlegen? Dann klicken Sie oben auf das "+".
- Füllen Sie alle Pflichtfelder aus und weisen Sie dann das Budget/Limit einem oder mehreren Benutzerprofilen zu.
- Bestätigen Sie Ihre Eingabe mit dem Klick auf "Speichern"n
- Sobald eine Bestellung das Budget oder Limit überschreitet, wird der im Pflichtfeld festgelegte Vorgesetzte informiert und kann die Bestellung dann genehmigen, löschen oder bearbeiten.

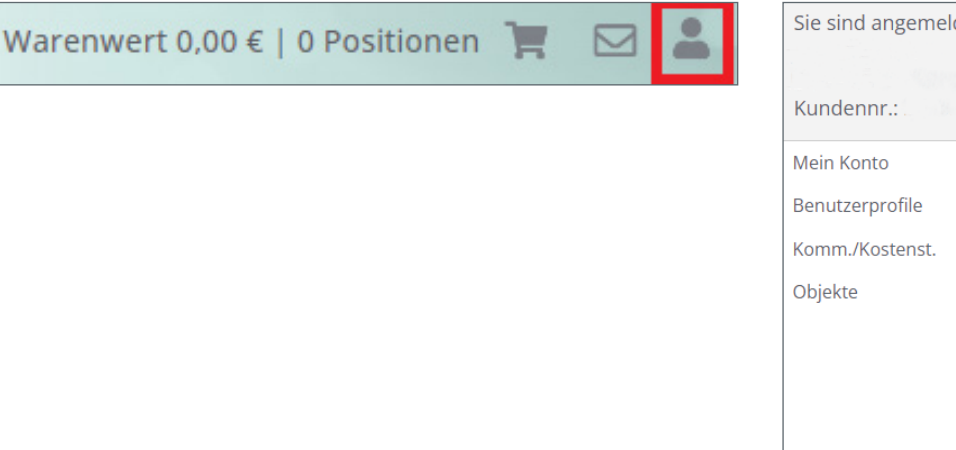

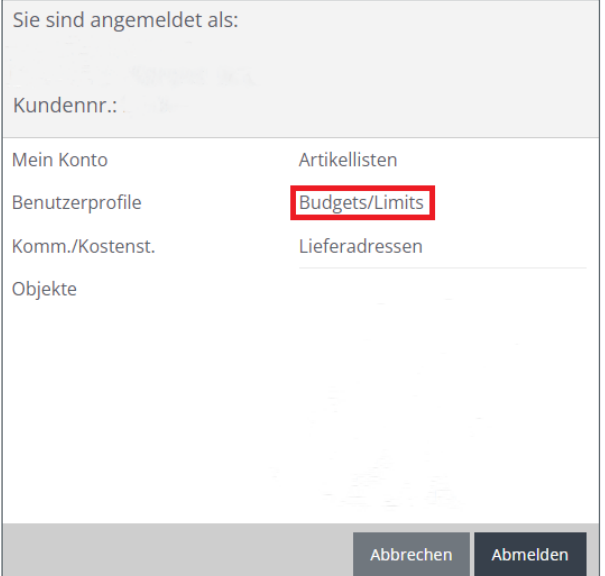

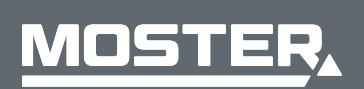

**MOSTER Elektrogroßhandel** Persönlich. Kompetent. Nah. **<sup>T</sup><sup>r</sup>ick<sup>s</sup> <sup>f</sup>ü<sup>r</sup> <sup>s</sup>chnell<sup>e</sup>**

**Klic ks**

1/3

**&**

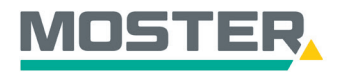

# **Online-Ticker** Stand Dezember 2023

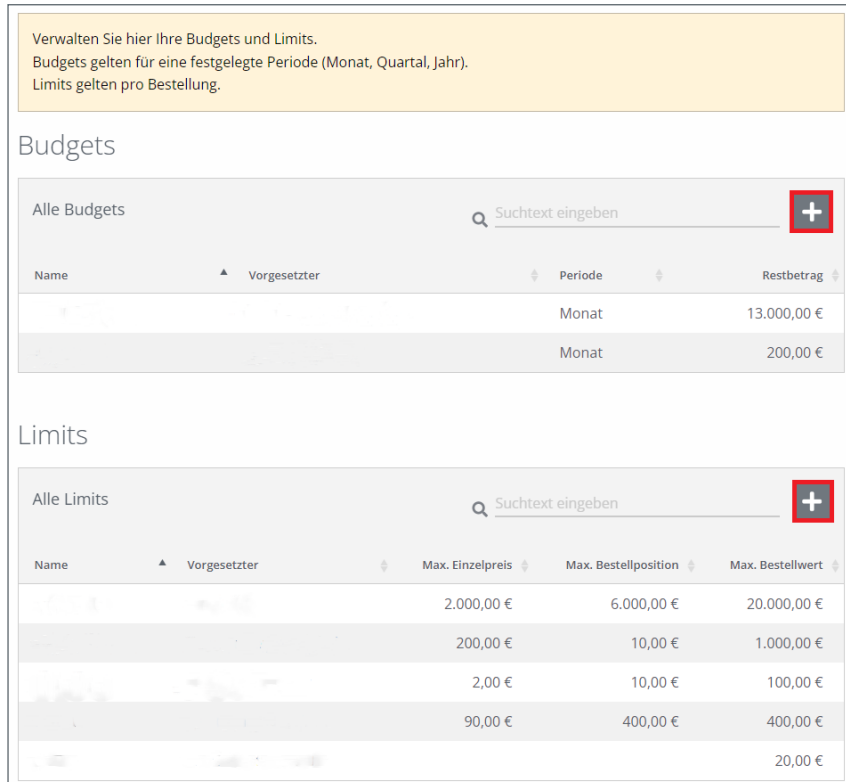

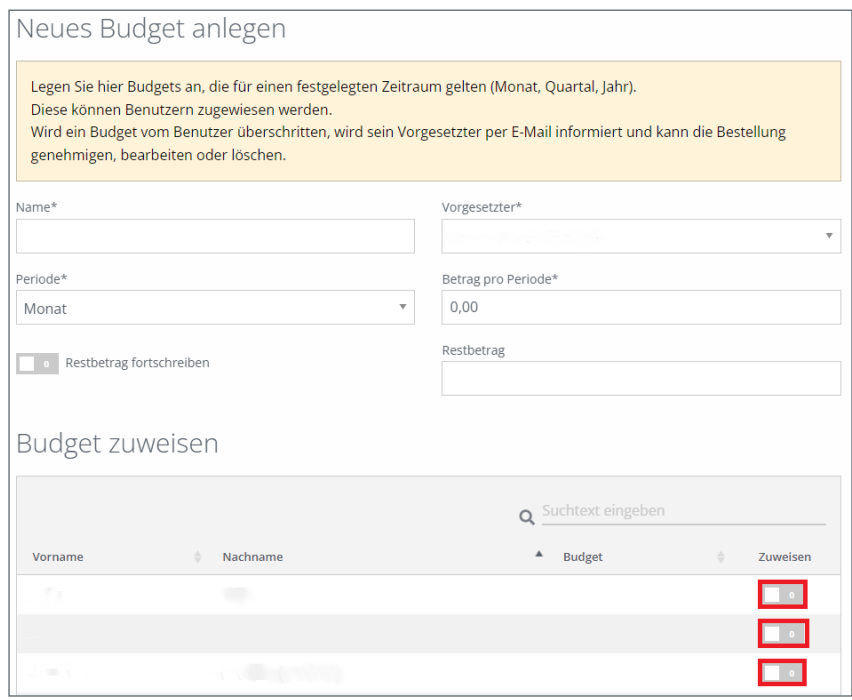

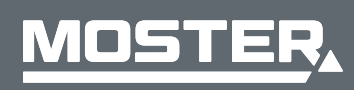

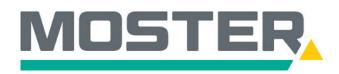

# **Online-Ticker** Stand Dezember 2023

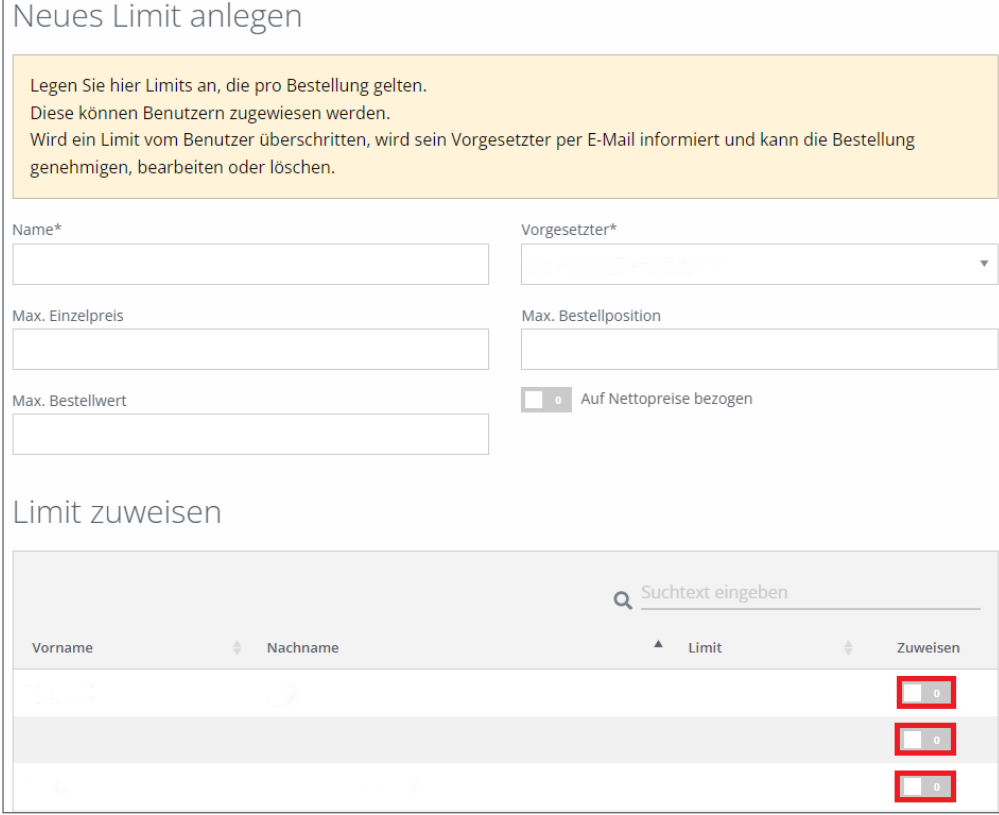

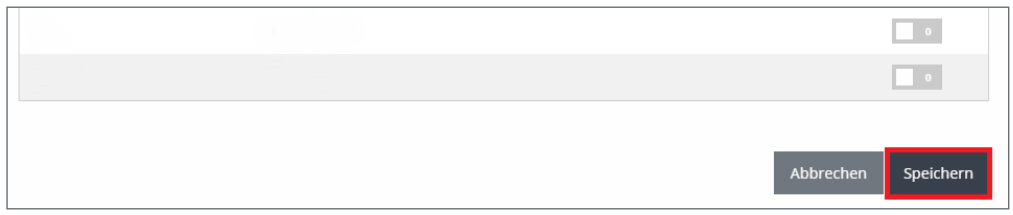

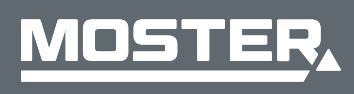

**MOSTER Elektrogroßhandel** Persönlich. Kompetent. Nah.